# MOMAP

## Tutorial 10

Turbomole Calculation with MOMAP

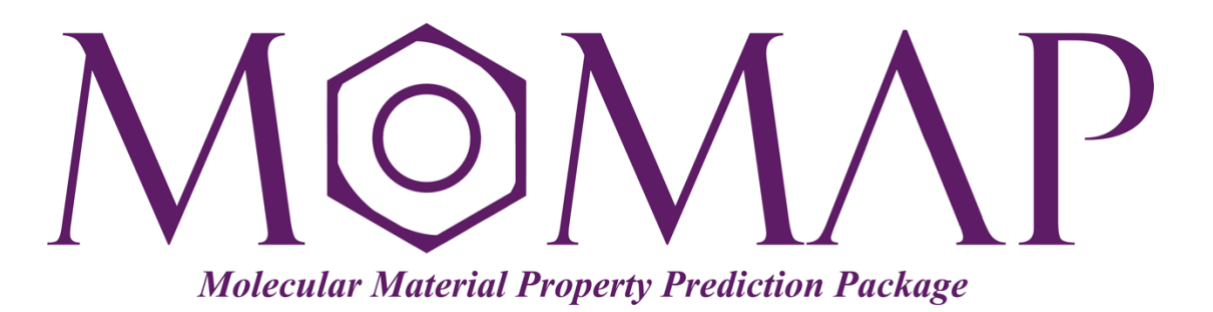

## Version 2021B

December, 2021

### MOMAP Tutorial 10

#### **Version 2021B edited by:**

Dr. Qian Peng Ms. Shiyun Lin Dr. Qikai Li

> Released by Hongzhiwei Technology (Shanghai) Co., Ltd and Z.G. Shuai Group The information in this document applies to version 2021B of MOMAP

### **Table of Contents**

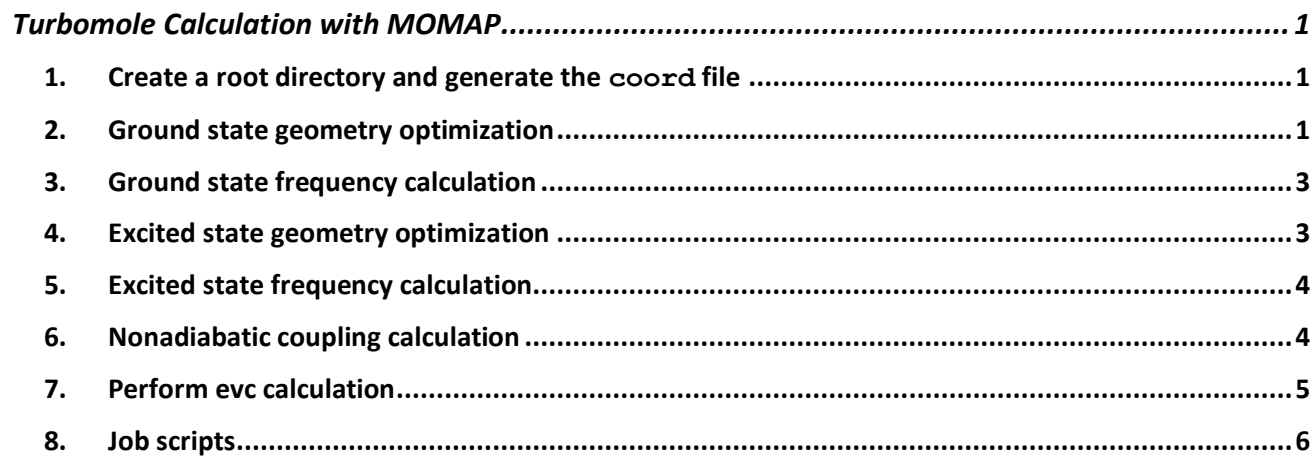

## <span id="page-3-0"></span>Turbomole Calculation with MOMAP

All TURBOMOLE modules need the control file as input file, as the control file provides the information necessary for all kinds of runs and tasks. The turbomole tool define can be used to generate step by step the control file, the control file contains the coordinates, atomic attributes (e.g. basis sets), MO start vectors, and keywords specific for the desired method of calculation *etc*.

A typical way to perform a TURBOMOLE (the version used here is 7.5) calculation from scratch is as follows:

#### <span id="page-3-1"></span>1. Create a root directory and generate the **coord** file

Let us take azulene as an example. First create a root directory and enter into it,

```
$ mkdir tmole75-azulene
$ cd tmole75-azulene
```
Generate the atomic coordinates by any tool or program that you are familiar with, and save as the  $.xyz$  format which is a standard output format of all programs, e.g., coord.xyz.

Use the TURBOMOLE script x2t to convert the .xyz file to the TURBOMOLE coord file:

\$ x2t xyzinputfile > coord

Next, we carry out the specific calculations in separate sub-directories.

#### <span id="page-3-2"></span>2. Ground state geometry optimization

2.1 Create a sub-directory gsopt for ground state geometry optimization, enter into that directory, and copy the upper level coord to the current work directory:

```
$ mkdir gsopt
$ cd gsopt
$ cp ../coord ./
```
2.2 Use the command define to generate the input files

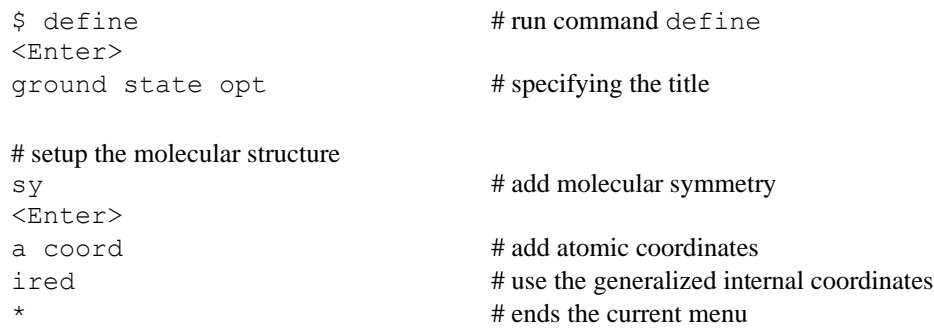

```
# setup the atomic basis sets
b all def-SVP # set the basis sets for all atoms to def-SVP
\star # ends the current menu
# set up an initial guess for MOs and occupation numbers
eht # Extended Hueckel guess
<Enter>
<Enter>
<Enter>
# method selection
dft # enter into the DFT menu
on # toggle it to on
func \# enter into the functional menu
b3-1yp # use b3lyp functional
* # ends current menu
# setup RI approximation
ri # enter into RI menu
on \# toggle the RI to on
m 4000 # set the memory value in MB for RI
\frac{1}{4} bas \frac{1}{4} enter into the aug-basis sets menu
b all def-SVP # set the basis sets for all atoms to def-SVP
* # ends the auxiliary RI-J basis sets menu *
                         # ends the RI menu
* \# ends the define running
```
If successful, the following files should be created in the current work directory:

auxbasis basis control coord mos

Note: The greyed text part is tried to be problematic, thus use with care!

In addition, we would like to also modify the convergence limits in the control file, for example:

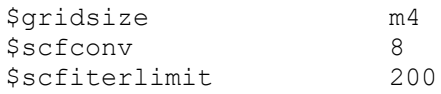

Once done, then we can perform the ground state geometry optimization by using the following command in your job script:

```
jobex -np $SLURM_NPROCS -c 200 -energy 8 -gcart 4 -gexp 4 > gs-opt.out
```
Here -gcart 4 denotes the threshold of the cartesian gradient, which we set to  $10^{-4}$  atomic units (default: 3), similarly, -energy 8 converge total energy up to  $10^{-8}$  Hartree (default: 6), -gexp 4 converge expnt. gradient norm up to  $10^{-4}$  atomic units, and  $-c$  200 sets the maximum number of iterations in the SCF to 200 (default: 30) which can also be changed in the control file as show above.

#### <span id="page-5-0"></span>3. Ground state frequency calculation

Create a sub-directory gsvib, then copy all the files in gsopt to gsvib.

```
$ mkdir gsvib
$ cd gsvib
$ cp ../qsopt/* ./
```
Modify the control file, add the following contents (in red color) to it,

```
$last step dscf
$hessian file=hessian
$dipgrad file=dipgrad
$vibrational spectrum file=spectrum
$vibrational normal modes file=modes
$last SCF energy change = 0.40612349E-08
```
Once done, we can perform the ground state frequency calculation by using the following command in your job script:

aoforce -np \$SLURM\_NPROCS -c 200 -energy 8 -gcart 4 -gexp 4 > gs-freq.out

The ground state vibration frequency information should be included in the output file  $qs$ freq.out.

#### <span id="page-5-1"></span>4. Excited state geometry optimization

Create a sub-directory esopt, the copy all the files in gsopt to esopt.

```
$ mkdir esopt
$ cd esopt
$ cp ../gsopt/* ./
```
Modify the ground state geometry optimized control file, add the following contents (in red color) to it,

```
$last step dscf
$scfinstab rpas # specify rpa as the excited state calc. method
Ssoes
a 3 \qquad # calculate 3 excited states
$exopt 1 \qquad # the state to be optimized is S1
$last SCF energy change = 0.40612349E-08
```
In addition, we would like to also modify the convergence limits in the  $control$  file:

\$scfconv 9

Once done, we can perform the excited state geometry optimization by using the following command in your job script:

jobex -ex -np \$SLURM\_NPROCS -c 200 -energy 8 -gcart 4 -gexp 4 > es-opt.out

#### <span id="page-6-0"></span>5. Excited state frequency calculation

Create a sub-directory esvib, the copy all the files in esopt to esvib.

```
$ mkdir esvib
$ cd esvib
$ cp ../esopt/* ./
```
Modify the control file, add the following contents (in red color) to it,

```
$last step egrad
$hessian file=hessian
$dipgrad file=dipgrad
$vibrational spectrum file=spectrum
$vibrational normal modes file=modes
$last SCF energy change = 0.84278895E-08
```
Once done, we can perform the excited state frequency calculation by using the following command in your job script:

NumForce -ex 1 -mfile hosts > es-freq.out

The excited state vibrational frequency information should be included in the output file numforce/aoforce.out.

#### <span id="page-6-1"></span>6. Nonadiabatic coupling calculation

The Turbomole \$nacme flag is used to compute the cartesian non-adiabatic coupling vectors between the excited state of interest and the ground state. This option requires the use of weight derivatives in section dft. It is only implemented for the C<sub>1</sub> symmetry. The Hartree-Fock and DFT ground state calculations for all available DFT functionals, without the usage of  $RI-J$ approximation, SMP and MPI, can be done using  $dscf$ . The single point excited state energies for CIS, TDHF, and TDDFT methods can be calculated using escf, while the excited state energies, gradients, and other first order properties are provided by egrad. Both modules require the well converged ground state orbitals. Please refer to the Turbomole Manual for details.

Create a sub-directory nacme, the copy all the files in esopt to nacme.

```
$ mkdir nacme
$ cd nacme
$ cp ../esopt/* ./
```
Modify the excited state geometry optimized control file, add the following contents (in red color) to it,

```
$dft
     functional b3-lyp
     gridsize m3
     weight derivatives
$nacme full \uparrow # do Nonadiabatic coupling calculation
```
Once done, we can continue to perform the nonadiabatic coupling calculation by using the following commands in your job script:

dscf > dscf.out escf > escf.out egrad > egrad.out

The nonadiabatic coupling information should be included in the control file as shown below:

```
…
$dipole from egrad
  x -0.00000006453587 y -0.00000014356762 z 0.10346295396548 
a.u.
   | dipole | = 0.2629785855 debye
$optinfo file=optinfo
$hessapprox file=hessapprox
$cartesianstep
 total steps 5
  forceupdate on
$tmole
$last excitation energy change= 0.38919659E-07
$redund_inp
    metric -3
$closed shells
 a 1-34 (2)
$orbital_max_rnorm 0.28627509967336E-08
$gsenergy= -385.29894
$esenergy= -385.23999
$couplingvector
# cartesian nonadiabatic coupling vector
  0.71587481531775D+00 0.15632285732914D-05 0.18909143280755D-06
 -.37171830858308D+00 -.13145987445777D-05 0.34415755183263D+00
 0.12166702586431D+00 0.95824917549734D-06 -.34980278306214D+00
  -.37171813646616D+00 -.35401184453269D-06 -.34415771541683D+00
…
```
Now the Turbomole related calculations are done, we can continue to do the evc *etc*. calculations.

#### <span id="page-7-0"></span>7. Perform evc calculation

Create a sub-directory evc, copy all the needed files from Turbomole calculations to the directory:

```
$ mkdir evc
$ cd evc
$ cp ../gsvib/gs-freq.out ./
$ cp ../esvib/numforce/aoforce.out ./
$ cp ../nacme/control ./nacme-control
```
Create a MOMAP control file momap.inp with the following contents:

```
do evc = 1&evc
 ffreq(1) = "gs-freq.out"
 ffreq(2) = "aoforce.out"
 proj nacme = 1
```

```
fnacme = "nacme-control"
 sort mode = 1/
```
Finally, we can run the momap,  $pv$  to perform the evc calculation as usual:

\$ momap.py

Here we assume that you have set up the MOMAP environment properly.

The generated files should look like the following:

```
aoforce.out evc.cart.nac evc.dx.v.xyz evc.out evc.vib2.xyz momap.inp
evc.cart.abs evc.dint.abs evc.dx.x.com evc.vib1.xyz evc.vib20.xyz nacme-control
evc.cart.dat evc.dint.dat evc.dx.x.xyz evc.vib10.xyz gs-freq.out nodefile
```
The users should check the contents carefully before performing the following tasks.

#### <span id="page-8-0"></span>8. Job scripts

The scheduling system used in this tutorial is SLURM, a typical Slurm job script is shown as follows:

```
#!/bin/bash
#SBATCH --time=0-2:00:00
#SBATCH --output=stdout.txt
#SBATCH --job-name=turbomole
#SBATCH --nodes=1
#SBATCH --ntasks-per-node=32
#SBATCH --partition=short
# load turbomole environments, can be [ smp | mpi | serial ]
module load turbomole/smp
#---- Very important!
scratch=1
username=`whoami`
# In this way, you can run multiple jobs on the same node
rundir=$SLURM_JOB_ID
if [ $scratch -eq "1" ]; then
  SCRATCH_DIR=/scratch/${username}
 if [ ! -a $SCRATCH DIR ]; then
   echo "Scratch directory $SCRATCH DIR created."
    mkdir -p $SCRATCH_DIR
   fi
  SCRATCH_DIR=$SCRATCH_DIR/${rundir}
  if [ ! -a $SCRATCH DIR ]; then
   echo "Scratch directory $SCRATCH DIR created."
    mkdir -p $SCRATCH_DIR
  f_iecho "Work directory $SLURM SUBMIT DIR created."
```

```
cd $SLURM SUBMIT DIR
  cp * $SCRATCH DIR
 echo Working directory is $SCRATCH DIR
 cd $SCRATCH DIR
else
 echo Working directory is $SLURM SUBMIT DIR
 cd $SLURM SUBMIT DIR
fi
srun hostname -s | sort -n > hosts
echo Running on host `hostname`
echo Starting Time is `date
echo Directory is `pwd`
echo This jobs runs on the following processors:
echo 'cat hosts'
#NPROCS='wc -1 < hosts'
echo This job has allocated $SLURM NPROCS cores
if [ $SLURM NPROCS -gt 1 ]; then
  export PARNODES=$SLURM NPROCS
f_i# Note: Uncomment the line (s) that suits your case!
# ---- GS opt ----
#jobex -np $SLURM NPROCS -c 200 -energy 8 -gcart 4 -gexp 4 > gs-opt.out
# ---- GS freq ----
#aoforce -np $SLURM NPROCS -c 200 -energy 8 -gcart 4 -gexp 4 > gs-freq.out
# ---- ES opt ----
#jobex -ex -np $SLURM NPROCS -c 200 -energy 8 -gcart 4 -gexp 4 > es-opt.out
# ---- ES freq ----
#NumForce -ex 1 -mfile hosts > es-freq.out
# ---- NACME ----
#dscf > dscf.out
#escf > escf.out
#egrad > egrad.out
if [ $scratch -eq "1" ]; then
 rm -rf $SCRATCH DIR/twoint* &> /dev/null
 CD -rf $SCRATCH DIR/* $SLURM SUBMIT DIR/
 rm -rf $SCRATCH DIR
fi
```